# Statistical Graphics for the SAS System

### Two Websites for References

Robert Allison's SAS/Graph Examples

http://robslink.com/SAS/Home.htm

SAS Support

http://support.sas.com/sassamples/graphgallery/index.html

### Introduction to SAS/GRAPH

 SAS/GRAPH is the primary graphics component of SAS system.

Includes charts, plots, and maps in both 2 and 3 dimensions.

 Procedures included GCHART, GPLOT, GMAP, GCONTOUR etc...

We will focus on PROC GPLOT

## **Examples**What Can Be Done using SAS GRAPH

#### Waiting longer to tie the knot

Americans are waiting longer to get married than they did decades ago, with larget percentages of both men and women in their 20s and 30s who have yet to say "I do".

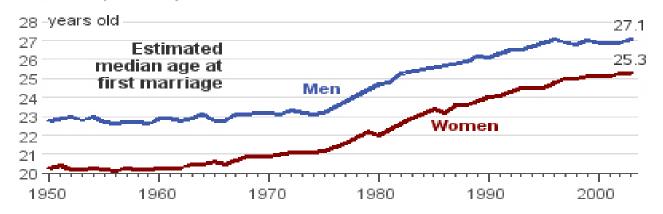

#### Percentage of men and women never married, by age...

| AGE   | MEN  | 1970 | WOMEN | MEN  | 2003 | WOMEN |
|-------|------|------|-------|------|------|-------|
| 20-24 | 54.7 |      | 35.8  | 86.0 |      | 75.4% |
| 25-29 | 19.1 |      | 10.5  | 54.6 |      | 40.3  |
| 30-34 | 9.4  |      | 6.2   | 33.1 |      | 22.7  |
| 35-44 | 6.7  |      | 5.2   | 19.5 |      | 13.2  |

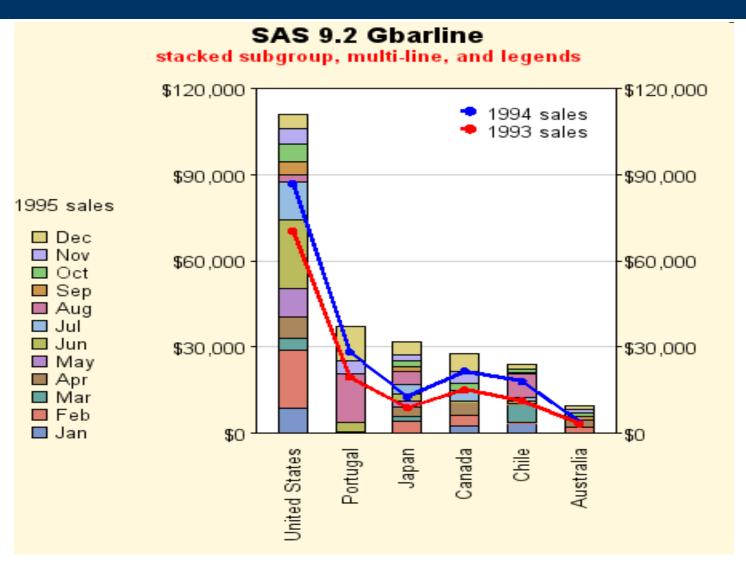

These samples courtesy of Robert Allison

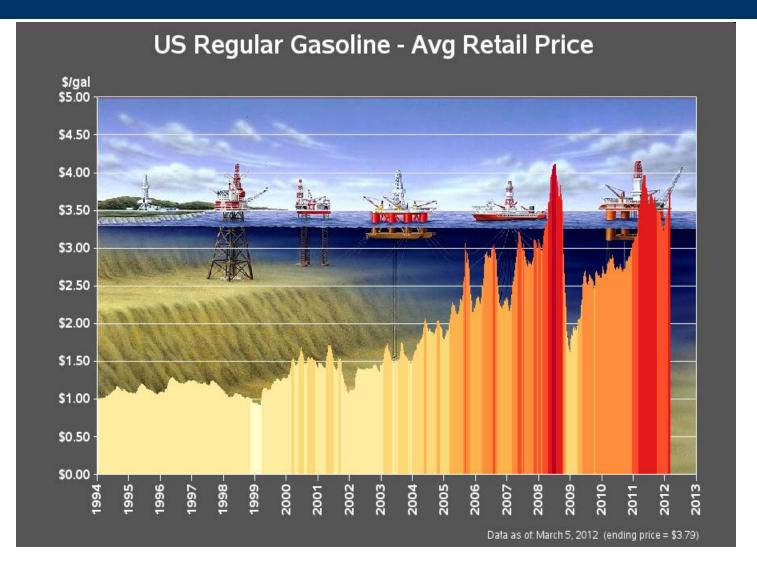

These samples courtesy of Robert Allison

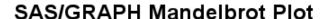

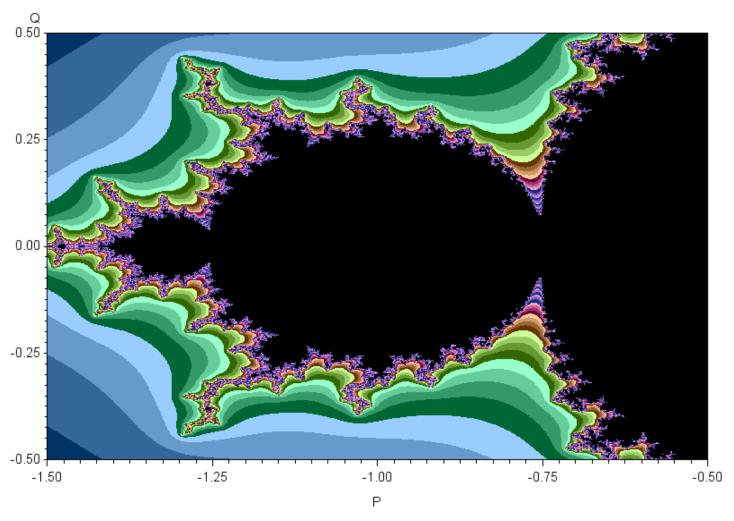

These samples courtesy of Robert Allison

## Introduction Elements of SAS/GRAPH

### Elements of SAS/GRAPH

#### Overview

```
ods pdf file="c:\plots.pdf" style=analysis;
                          goptions reset=global ;
                          symbol v=dot i=rcclm95 cv=black ci=red co=blue;
                                                                                  Global
                          title "2 Variable Plots";
                                                                                Statements
                          axis1 order=0 to 2 by 0.2;
                          axis2 order=0 to 3 by 0.5;
Destination
                          proc qplot data=twovar;
                                plot y1*x / haxis=axis1 vaxis=axis2;
                                                                                 Procedure
                                                                                    Step
                          run;
                          quit;
                   ods pdf close;
```

**ODS** 

Elements

### Elements of SAS/GRAPH

#### Overview

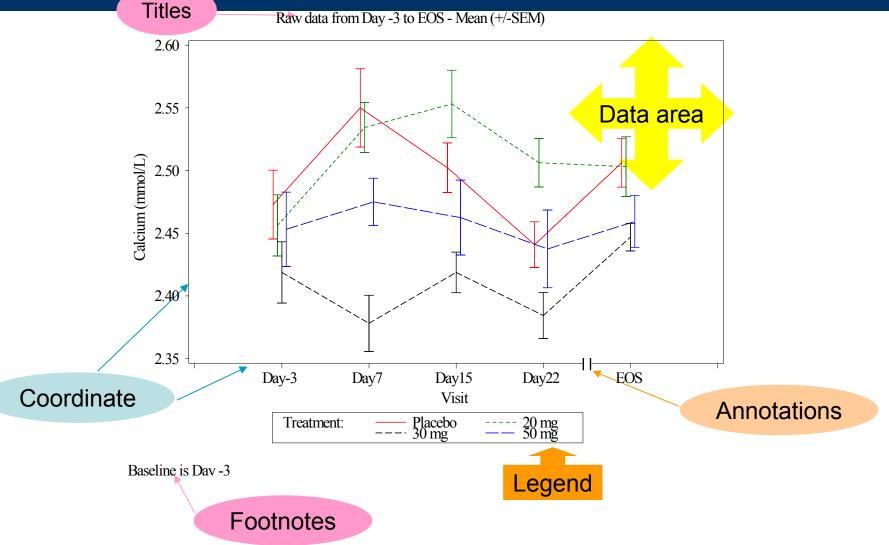

### **Anatomical Graphics**

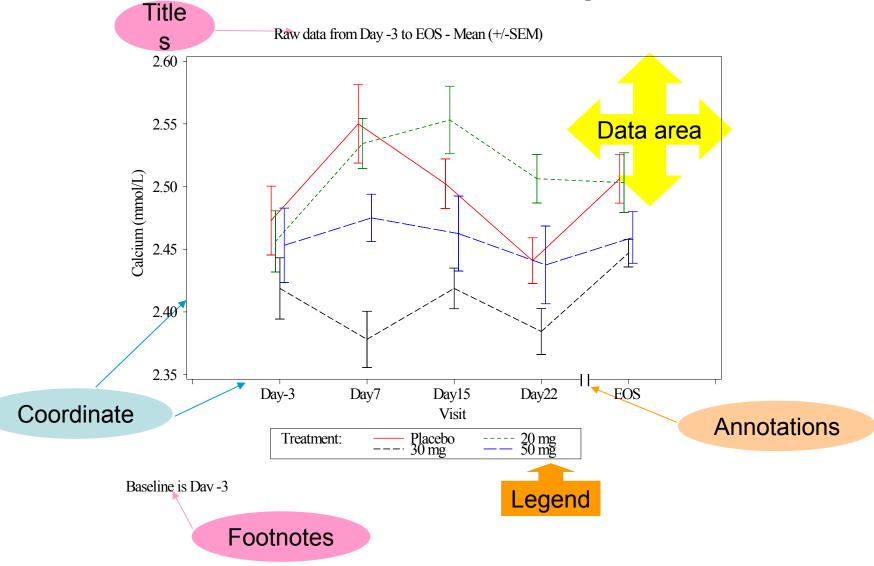

## Elements of SAS/GRAPH PROC GPLOT: Specifying an input data set

#### Similar to all other SAS PROC's

– Proc gplot data=<libname>.<data set><options>;

```
*using default Work library;
proc gplot data=twovar;

    *setting new library;
libname indata "c:\sasdata\datafiles";
    proc gplot data=indata.twovars;

    *specifying data to use
libname indata "c:\sasdata\datafiles";
    proc gplot data=indata.twovar(where=(x<1));</pre>
```

Options include setting annotate data sets, image mapping for drill-down plots in web applications, Creating Uniform axis across plots, and specifying SAS catalog for placement of output.

## Elements of SAS/GRAPH PROC GPLOT: *Plotting*

 You can use up to 2 plots statements at a time, however, at least one Plot statement is required.

 The plot statement is used to control the axis, plotting points, labels, tick marks, and the plot legend.

- The only required arguments are...
  - Plot <Y Variable>\*<X Variable> / <options>;

## Elements of SAS/GRAPH PROC GPLOT: Plotting Options

#### Options for plotting

- Plot options
  - Legend= or nolegend: specifies figure legend options
  - Overlay: allows overlay of more than one Y variable
  - Skipmiss: breaks the plotting line where Y values are missing

#### Appearance option

- Axis: Specifies axis label and value options
- Symbol: Specified symbol options
- href, vref: Draws vertical or horizontal reference lines on plot
- frame/fr or noframe/nofr: specifies whether or not to frame the plot
- caxis/ca, cframe/cfr, chref/ch, cvref/cv, ctext/c: specifies colors used for axis, frame, text or reference lines.

### Introduction to SAS/GRAPH

 We will begin with rather simple code and let SAS decide how our graph will look.

 Then we will step through a few options that allow us to control and adjust the graphic output.

## Examples 2 Variable Plotting / Scatter plots

### Examples 2 Variables

- Suppose subjects are given a doses of experimental medication based on body weight over a 24 hour period (mg/24hrs). Variable X
- On the following day, each subject had their Vascular Cell Adhesion Molecule (µg/ml) levels measured. Variable Y1
- The investigators are interested in seeing a plot of the dose given vs. the plasma VCAM levels to see if there may be an effect of the drug dose.

```
proc gplot data=twovar;
    plot y1*x;
run;
```

### Examples 2 Variables

```
proc gplot data=twovar;
     plot y1*x;
run;
```

Very basic plot, below we get all of the default options. Not very exciting. Definitely not publication quality.

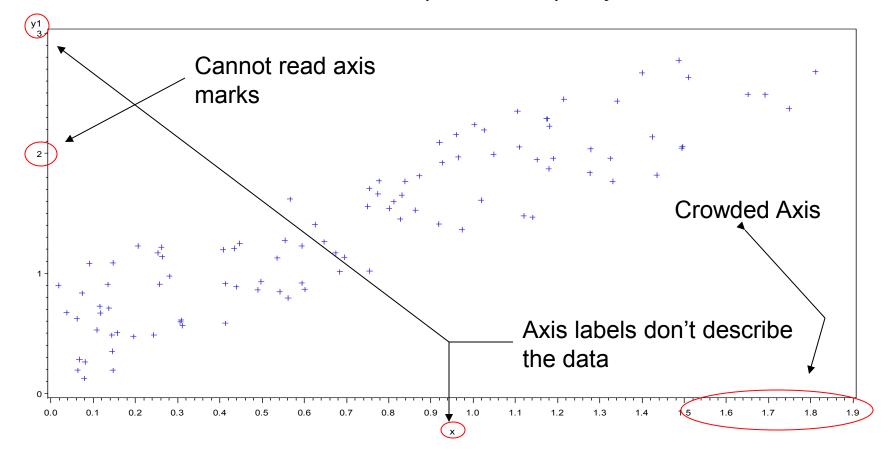

### Examples

#### 2 Variables: AXIS Statements

- AXIS<1..99> < options>;
  - Label Option;
    - Angle/a=degrees (0-359)
    - Color/c=text color
    - Font/f=font
    - Height/h=text height (default=1)
    - Justify=(left/center/right)
    - Label="text string"
      - Options precede label
- axis1 label=(a=90 c=black f="arial" h=1.2 "time" a=90 c=black f="arial" h=1.0 "hours");

### Examples 2 Variables: AXIS Statements

- AXIS<1..99> <options>;
  - Order Option
    - Order=(a to b by c): major tick marks will show up at intervals based on c.
      - Example order=(0 to 3 by 1);
  - Value Option
    - value=("" ""): applies text label to each major tick.
      - Example Value=( "Start" "Middle" "End")

### Examples 2 Variables: AXIS Statements

```
Resets previous _____ qoptions reset=global ;
options
Horizontal axis * axis1 label=(f='arial/bo' h=1.9 "Dose" justify=c
                                        f='arial/bo' h=1.3 "mg/24 Hrs");
 (X Variable)
Vertical axis ———→ axis2 label=(a=90 f='arial/bo' h=1.9 "Plasma Level");
(Y Variable)
                    proc gplot data=twovar;
                          plot y1*x / haxis=axis1 vaxis=axis2;
                    run;
Call Axis
statements
```

NOTE: you can also place the AXIS statements within the gplot proc

### Examples 2 Variables: AXIS Statements

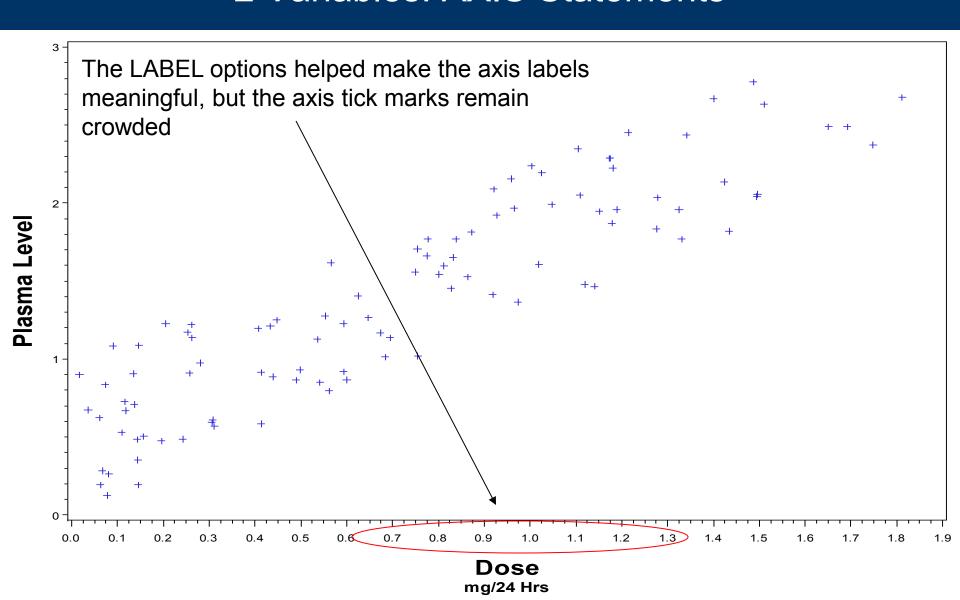

### Examples 2 Variables: AXIS Statement

## Examples 2 Variables: AXIS Statement

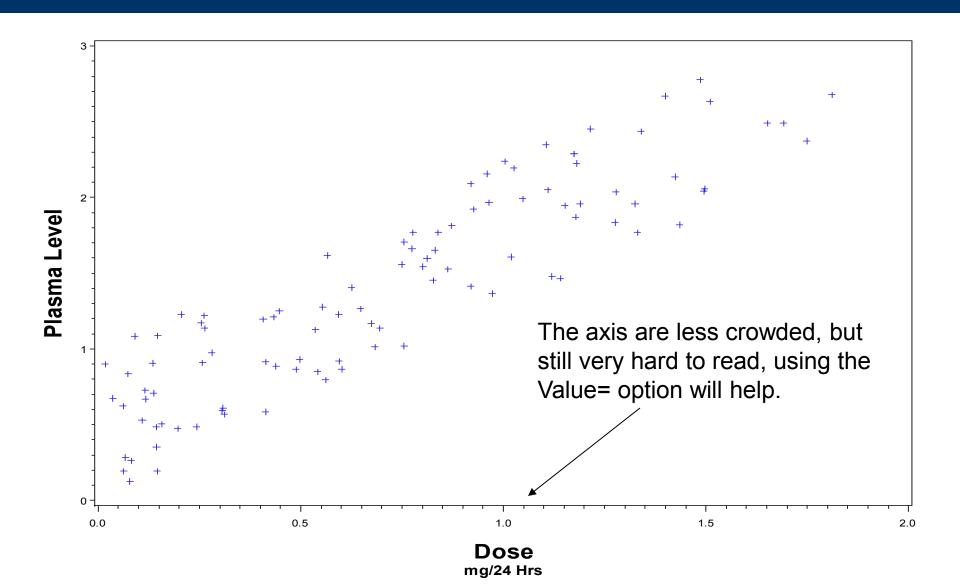

### Examples 2 Variables: AXIS Statement

```
goptions reset=global;
                         axis1 label=(f='arial/bo' h=1.9 "Dose" justify=c
                                       f='arial/bo' h=1.3 "mg/24 Hrs")
                               order=(0 to 2 by 0.5)
                             value=(f='arial' h=1.3 "0.0" "0.5" "1.0" "1.5" "2.0");
Added VALUE
                         axis2 label=(a=90 f='arial/bo' h=1.9 "Plasma Level")
option to Axis
                               order=(0 \text{ to } 3 \text{ by } 1)
  statement
                             value=(a=90 f='arial' h=1.3 "0.0" "1.0" "2.0" "3.0");
                         proc gplot data=twovar;
                               plot y1*x / haxis=axis1 vaxis=axis2;
                         run:
```

## Examples 2 Variables

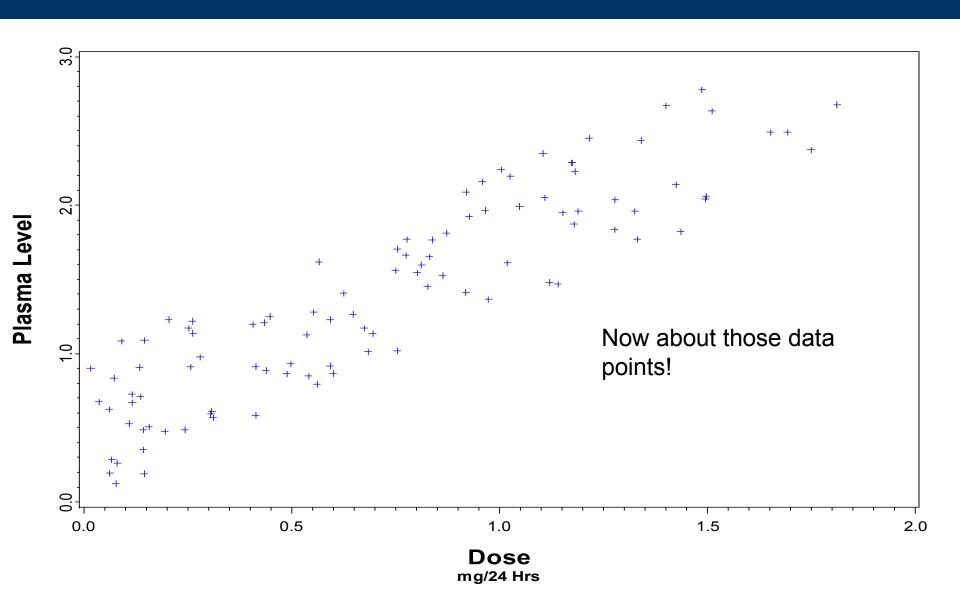

### Examples

#### 2 Variables: Symbol Statement

- Symbol<1...255> <options>;
  - Symbol options
    - Color= value color
    - Ci=line color
    - Height=symbol height
    - Line=line type
    - Value=symbol
    - Width=thickness factor
    - Interpol=point interpolations

### Examples

#### 2 Variables: Symbol Statement

- Symbol<1...255> <options>;
  - Symbol options
    - Interpolation options
      - Join, box, hilo interpolation, regression, spline, standard deviations.
    - value options
      - Dot, circle, star, square, plus, minus, "text value".
    - Color options
      - 256 colors available,

## Examples 2 Variables: Symbol Statement

#### Symbol options

- Interpolation options
  - None
  - Join: points connected by straight line
  - Needle: vertical line from horizontal axis to point
  - Stepx: (L,R,C) step function, stepxJ will add a verticle line to each step plot
  - stdkxxx: (M,P,J,B,T) k=1,2,3 (standard deviations) or
    - » stdM=SEM, stdp=uses pooled sample variance, stdj=joins the errors, T will give tops and bottoms to error lines, where B will request error bars.
  - HILOxxx: (T,B,C,J)

### Examples 2 Variables: Symbol Statement

#### Symbol options

- Interpolation options
  - R-series interpolation
  - Rxxxxxxxx
    - » RL: linear regression
    - » RQ: Quadratic Regression
    - » RC: Cubic Regression
    - » CLM: CI for mean predicted values
    - » CLI: CI for Individual predicted values
    - » 90, 95, 99: confidence limits

## Examples 2 Variables: SYMBOL Statement

```
symbol1 value=dot color=black interpol=none;
proc gplot data=twovar;
       plot y1*x / haxis=axis1 vaxis=axis2;
run;
   Plasma Level
       1.0
         0.0
                            0.5
                                               1.0
                                                                   1.5
                                                                                      2.0
                                              Dose
                                             mg/24 Hrs
```

### Examples

#### 2 Variables: Adding Regression Lines

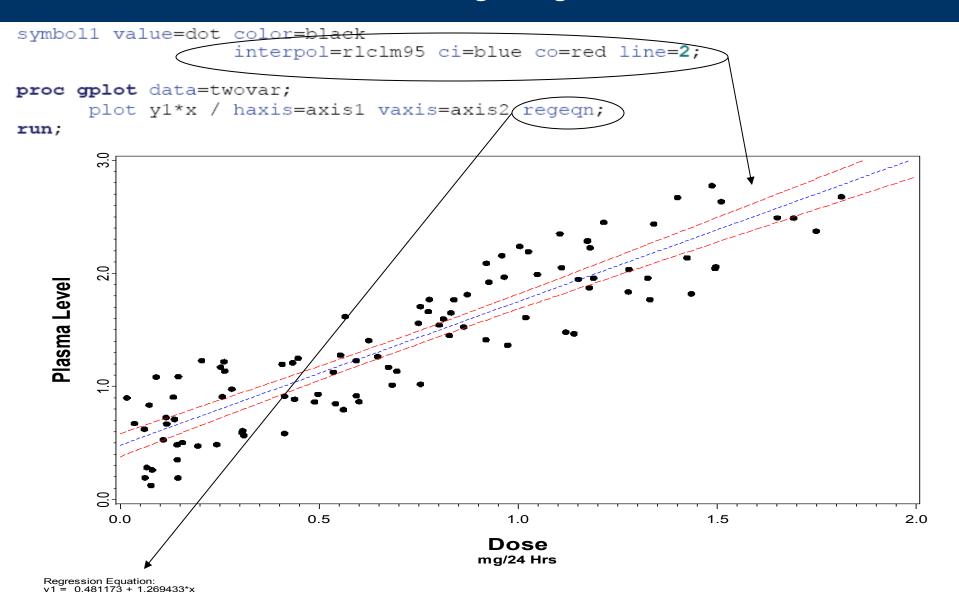

## **Examples**Grouping Variables

 Many times we want to look at group differences.

Demographic groups, treatment groups, etc...

Grouping variable must be in the data file.

## **Examples**Grouping Variables

```
goptions reset=global;
 axis1 label=(f='arial/bo' h=1.9 "Dose" justify=c
                      f='arial/bo' h=1.3 "mg/24 Hrs" )
          order=(0 \text{ to } 2 \text{ by } 0.5)
          value=(f='arial' h=1.3 "0.0" "0.5" "1.0" "1.5" "2.0");
 axis2 label=(a=90 f='arial/bo' h=1.9 "Plasma Level")
          order=(0 \text{ to } 3 \text{ by } 1)
          value=(a=90 f='arial' h=1.3 "0.0" "1.0" "2.0" "3.0");
  symbol1 value=dot color=black interpol=none;
→ symbol2 value=triangle color=black interpol=none;
 proc gplot data=twovar;
        plot y1*x=gender / haxis=axis1 vaxis=axis2 regegn;
 run;
```

You need to add a new SYMBOL statement for the each additional group.

Add the grouping variable to the PLOT statement

## **Examples**Grouping Variables

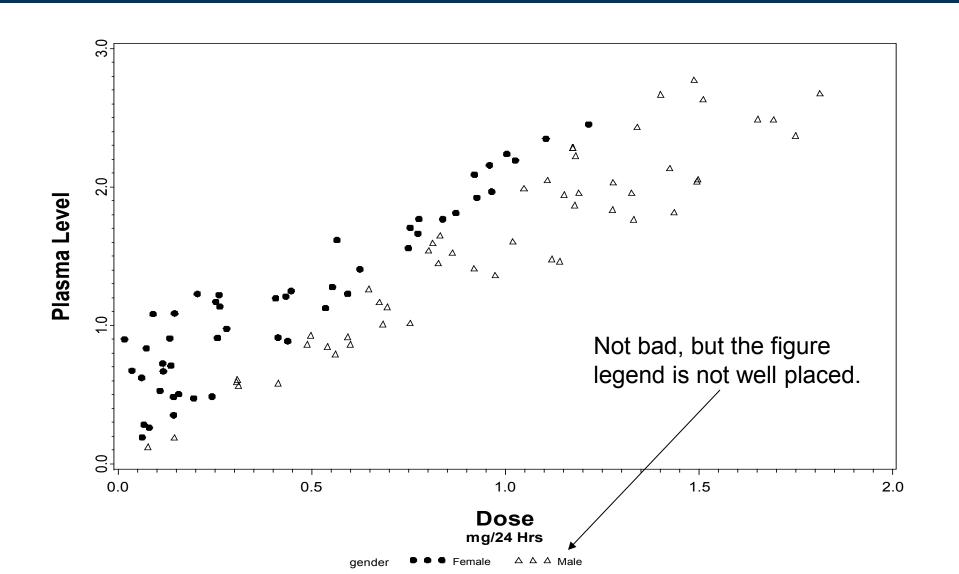

#### Grouping Variables: Legend Statement

- Legend<1...99> <options>;
  - Legend options
    - Across=: number of columns
    - Down=: number of rows
    - Frame/noframe
    - Position=(bottom, middle, top) (left, center, right) (inside, outside)
    - Origin=(x,y)
    - Label=
    - Order=
    - Value=

These options are the same

as within the axis statement

discussed earlier

#### Grouping Variables: Legend Statement

```
goptions reset=global;
                  axis1 label=(f='arial/bo' h=1.9 "Dose" justify=c
                                      f='arial/bo' h=1.3 "mg/24 Hrs" )
                          order=(0 \text{ to } 2 \text{ by } 0.5)
                          value=(f='arial' h=1.3 "0.0" "0.5" "1.0" "1.5" "2.0");
                  axis2 label=(a=90 f='arial/bo' h=1.9 "Plasma Level")
                          order=(0 \text{ to } 3 \text{ by } 1)
                          value=(a=90 f='arial' h=1.3 "0.0" "1.0" "2.0" "3.0");
                  symbol1 value=dot color=black interpol=none(h=1.2)
                  symbol2 value=triangle color=black interpol=none h=1.5;
                  legend1 across=1 down=2 noframe
Legend
                               position=(bottom right inside) mode=protect
Statement
                               label=(f='arial/bo' h=1.4 "Gender")
                               value=(f='Arial/bo' h=1.4 "Female" "Male");
                  proc gplot data=twovar;
                        plot y1*x=gender / haxis=axis1 vaxis=axis2 legend=legend1;
                  run;
Call Legend
Statement
```

#### Grouping Variables: Legend Statement

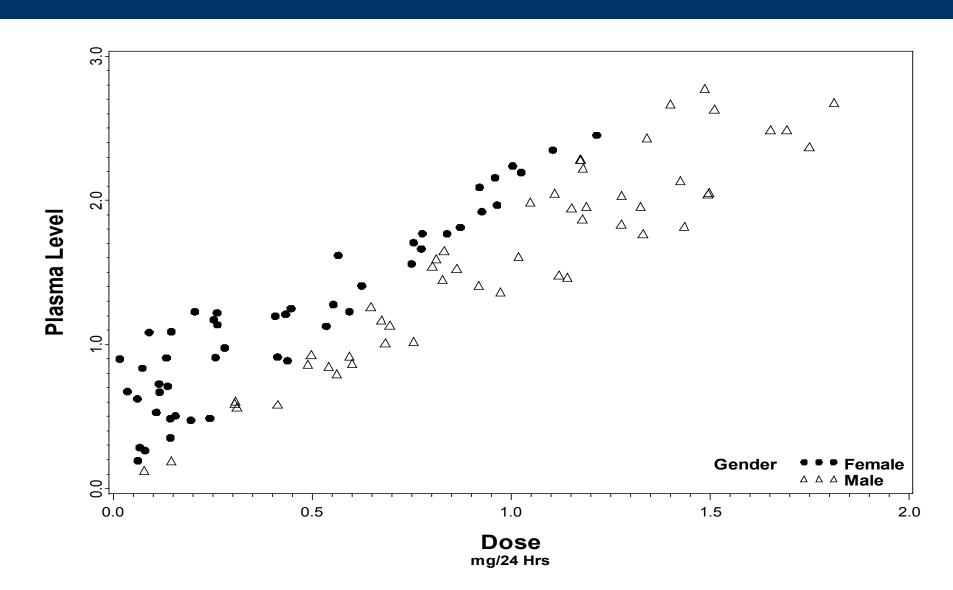

# **Examples**Repeated Measures/Longitudinal Plotting

#### Repeated Measures/Longitudinal Plotting

- Suppose that you have many observations on each subject taken at various time points.
- 40 subjects
- 2 treatments (Placebo and Active med)
- 5 time points (baseline plus 4 1-week intervals)
  - During the last week, both treatment groups receive Placebo
- Data should be in the Long format

At diagnosis, subjects are randomized to an experimental treatment or placebo. During the final week of treatment, all subjects will receive active medicatio.

#### Repeated Measures/Longitudinal Plotting

Create appropriate axis and legend statements as before.

```
goptions reset=global;
AXIS for X

    axis1 label=(f="arial/bo" h=1.5 "Time Since Diagnosis: Weeks")

(time) variable
                             order=(1 to 5 by 1)
                             value=(f="arial" h=1.2 "Baseline" "1" "2" "3" "4" )
                             offset=(1,1);
AXIS for Y
                     axis2 label=(f="arial/bo" h=1.5 a=90 "Response")
(Response)
                             order=(0 to 100 by 10)
                             value=(f="arial" h=1.2 "0" "10" "20" "30" "40" "50"
variable
                                                    "60" "70" "80" "90" "100")
                             offset=(1,1);
                       legend1 label=(f="arial" h=1.3 "Treatment Group")
                               value=(f="arial" h=1.2 "Treatmant A" "Placebo" )
Added TITLE
                               position=(top left inside)
statement for
                               mode=protect noframe;
plot
                       title "Individual Disease Progression":
```

#### Repeated Measures/Longitudinal Plotting

```
proc qplot data=long;
       plot y*time/ nolegend haxis=axis1 vaxis=axis2;
       symbol1 c=black i=none v=dot r=40;
 run;
                             Individual Disease Progression
   100
    90
    80
    70
    60
Response
    50
    40
    30
    20
    10-
```

**Time Since Diagnosis: Weeks** 

Baseline

#### Repeated Measures/Longitudinal Plotting

```
proc gplot data=long;
    plot y*time=id / nolegend haxis=axis1 vaxis=axis2;
    symbol1 c=black i=join r=40;
run;
Joins the dots,
By ID
```

#### **Individual Disease Progression**

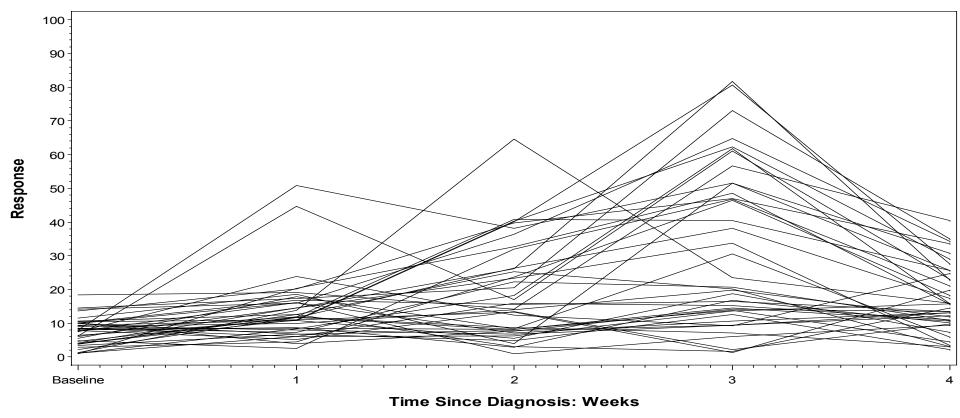

#### Repeated Measures/Longitudinal Plotting

Plot data by trt group and create a symbol statement for each group

#### Individual Disease Progression

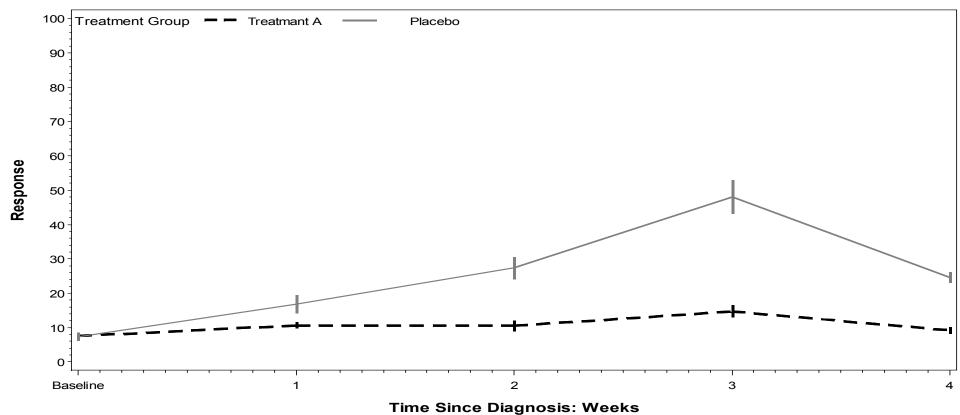

Using the Overlay statement to stack plots

# Examples Overlay 2 plots w/ the same data

Suppose that you are asked to graphically show progression of tumor growth for a group of subjects and overlay the progression of each treatment group.

50 subjects randomized to either low or high dose medication.

Tumor size is measured at baseline as well as the following 9 weeks.

The investigator would like an easy to present plot containing both pieces of information for a presentation to his peers.

#### Overlay 2 plots w/ the same data

# Plot of individual values as before proc gplot data=overlay; plot y\*time=id / nolegend haxis=axis1 vaxis=axis2; symbol1 c=black i=join r=50; run; Grouping variable Symbol repeats Plot of treatment group means and Standard errors as before proc gplot data=overlay;

plot y\*time=trt/ legend=legend1 haxis=axis1 vaxis=axis2;

symbol1 c=blue 1=stdmj l=1 w=4 r=1; symbol2 c=red i=stdmj l=1 w=4 r=1;

run;

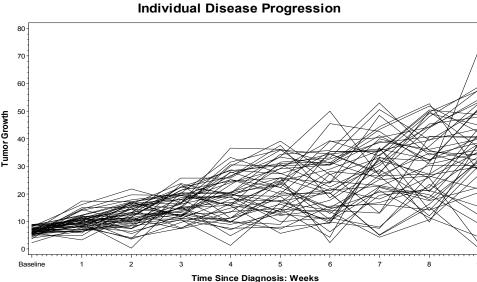

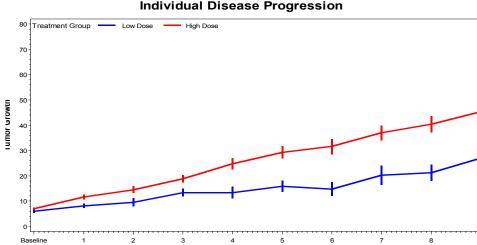

Time Since Diagnosis: Weeks

#### Overlay 2 plots w/ the same data

```
axis1 label=(f="arial/bo" h=1.5 "Time Since Randomization: Weeks")
      order=(1 to 10 by 1)
      value=(f="arial" h=1.2 "Baseline" "1" "2" "3" "4" "5" "6" "7" "8" "9")
      offset=(1,1):
axis2 label=(f="arial/bo" h=1.5 a=90 "Tumor Growth")
      order=(0 to 80 by 10)
      value=(f="arial" h=1.2 "0" "10" "20" "30" "40" "50" "60" "70" "80")
      offset=(1.1):
axis3 label=(f="arial/bo" h=1.5 a=90 "")
      order=(0 to 80 by 10)
      value=(f="arial" h=1.2 "0" "10" "20" "30" "40" "50" "60" "70" "80")
      offset=(1,1):
legend1 label=(f="arial" h=1.3 "Treatment Group")
        value=(f="arial" h=1.2 "Low Dose" "High Dose" )
        position=(top left inside)
        mode=protect noframe;
title "Individual Disease Progression";
proc qplot data=overlay;
      plot y*time=id / nolegend haxis=axis1 /vaxis=axis2;
   plot2 y*time=trt / overlay legend=legend1 vaxis=axis3;
      symbol1 c=black i=join r=50 w=0.5;
   symbol2 c=blue i=stdmj l=1 w=4;
     symbol3 c=red i=stdmj l=1 w=4;
run;
```

# Examples Overlay 2 plots w/ the same data

#### **Individual Disease Progression**

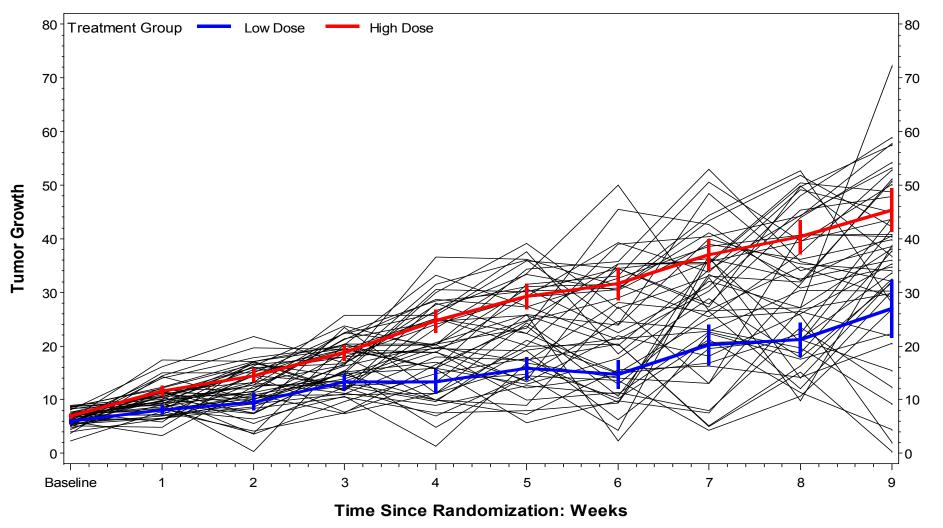

#### Overlay multiple plots from different variables

Use proc logistic to output the predicted probability of developing nephropathy given the baseline Oxidized LDL immune complex level as well as the 95% confidence limits.

Many PROCs can output predicted values, adjusted means, along with point wise confidence values.

#### Overlay multiple plots from different variables

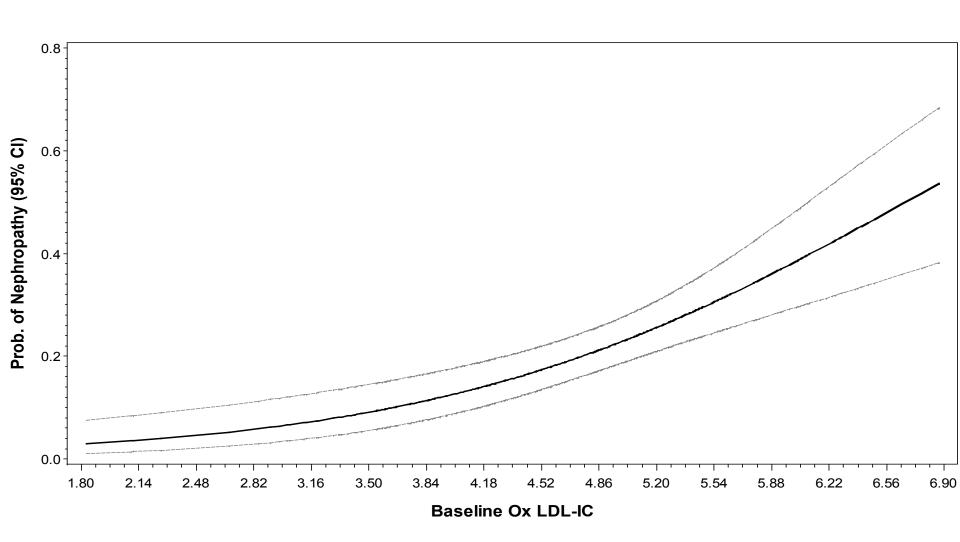

#### Overlay multiple plots from different variables

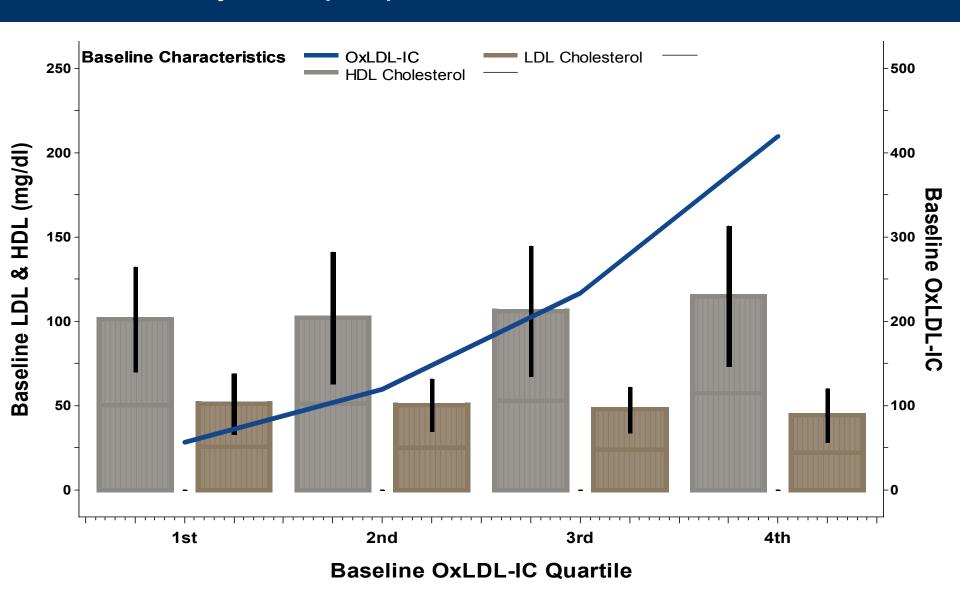

#### Overlay multiple plots from different variables

```
symboll v=none i=box00f c=white bwidth=1;
symbol2 v=none i=box00f co=libr cv=libr bwidth=10 w=6;
symbol3 v=none i=box00f co=black cy=black bwidth=0.5;
symbol5 v=none i=box00f co=librar cy=librar bwidth=10 w=6;
symbol6 v=none i=box00f co=black cv=black bwidth=0.5 ;
symbol7 v=none i=join l=1 c=vigb w=6;
axisl label=(f="arial/bo" h=1.9 "Baseline OxLDL-IC Ouartile")
      order=(-0.5 to 3.5 bv 0.25)
     value=(f="arial/bo" h=1.5 "" "" "lst" "" "" "2nd" "" "" "" "3rd" "" ""
           "" "4th" "" "" )
      offset=(1,1);
axis2 label=(f="arial/bo" h=1.9 a=90 "Baseline LDL & HDL (mg/dl)") minor=none
      order=(0 to 250 by 25)
      offset=(5 pct)
     value=(f="arial/bo" h=1.3 "0" "" "50" "" "100" "" "150" "" "200" "" "250"):
axis3 label=(f="arial/bo" h=1.9 a=270 "Baseline OxLDL-IC") minor=none
      order=(0 to 500 by 50)
      offset=(5 pct)
     value=(f="arial/bo" h=1.3 "0" "" "100" "" "200" "" "300" "" "400" "" "500"]
legend label=(f="Arial/BO" h=1.5 'Baseline Characteristics')
      position=(top left inside) across=3 mode=share noframe
     Value=(f="arial" h=1.4 "OxLDL-IC" "LDL Cholesterol" "" "HDL Cholesterol"
            ""):
proc qplot data=plots;
     plot median*rank=group/ noframe haxis=axisl vaxis=axis2 legend=legend;
     plot2 Oxmean*rank / overlay noframe haxis=axis1 vaxis=axis3 legend=legend
                        skipmiss;
run;
quit; run;
```

#### Introduction

The Annotate Facility allows SAS users to customize graphical output. The customizations can be data driven or user specified. Text, shapes, lines and images can be added to output graphics

#### Step 1. Create an annotate data set

This data file will give commands to SAS/GRAPH

Specific variables must be in the annotate data set. Others are allowed but ignored.

What, how, and where are defined by these variables.

Table 1 list important variables.

# The Annotate Facility Introduction

#### TABLE 1. ANNOTATE DATA SET VARIABLES

| VARIABLE | DESCRIPTION                                                                                                    |
|----------|----------------------------------------------------------------------------------------------------|
| FUNCTION | Specifies the Annotate drawing action. Table 2 below gives a list of important functions.                                   |
| Χ        | The numeric horizontal coordinate.                                                                                          |
| Υ        | The numeric vertical coordinate.                                                                                            |
| Z        | For three-dimensional graphs, specifies the coordinate for the 3 <sup>rd</sup> dimension.                                   |
| HSYS     | The type of units for the size (height) variable.                                                                           |
| XSYS     | The coordinate system for the X variable.                                                                                   |
| YSYS     | The coordinate system for the Y variable.                                                                                   |
| ZSYS     | The coordinate system for the Z variable (for three-dimensional graphs).                                                    |
| ANGLE    | Angle of text label or start angle for a pie slice.                                                                         |
| COLOR    | Color of graphics item.                                                                                                    |
| LINE     | Line type of graphics item.                                                                                                 |
| POSITION | Placement/alignment of text.                                                                                                |
| ROTATE   | Angle of individual characters in a text string or the sweep of a pie slice.                                                |
| SIZE     | Size of the graphics item. Specific to the function. For example, size is the height of the character for a label function. |
| STYLE    | Font/pattern of a graphics item.                                                                                            |
| TEXT     | Text to use in a label, symbol, or comment.                                                                                 |
| WHEN     | Determines if Annotate command is executed (B)efore or (A)fter the graph.                                                   |

# The Annotate Facility Introduction

#### The Annotate FUNCTION variable tells SAS what to do

#### TABLE 2. FUNCTIONS

| FUNCTION | DESCRIPTION                                                         |
|----------|---------------------------------------------------------------------|
| LABEL    | Draws text.                                                         |
| MOVE     | Moves to a specific point.                                          |
| DRAW     | Draws a line from the current position to a specified position.     |
| COMMENT  | As a documentation aid, allows you to insert a comment into the SAS |
|          | Annotate file.                                                      |
| POLY     | Specifies the starting point of a polygon.                          |
| POLYCONT | Continues drawing the polygon.                                      |
| BAR      | Draws a rectangle from the current position to a specified position |
| SYMBOL   | Draws a symbol.                                                     |
| PIE      | Draws a pie slice, circle or arc.                                   |

The annotate coordinate system allows for flexibility in placing objects within the output. There are 12 possible conditions.

#### Introduction

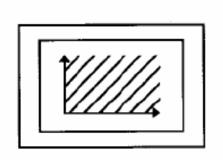

| Area | Unit   | Coordinate System |          |
|------|--------|-------------------|----------|
| Data |        | Absolute          | Relative |
|      | $q_0$  | 1                 | 7        |
|      | Values | 2                 | 8        |

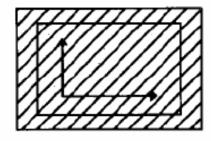

| Graphics       |       | Absolute | Relative |
|----------------|-------|----------|----------|
| Output<br>Area | %     | 3        | 9        |
|                | Cells | 4        | Α        |

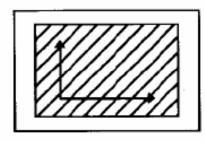

| Procedure      |       | Absolute | Relative     |
|----------------|-------|----------|--------------|
| Output<br>Area | %     | 5        | В            |
|                | Cells | 6        | $\mathbf{c}$ |

# The Annotate Facility Introduction

#### Table 3. ANNOTATE MACROS

| MACRO                                                 | DESCRIPTION                                      |
|-------------------------------------------------------|--------------------------------------------------|
| %DCLANNO                                              | Declares the Annotate variables.                 |
| %LABEL(x, y, text-string, color, angle, rotate, size, | Places a label of text .                         |
| style, position)                                      |                                                  |
| %MOVE(x, y)                                           | Moves to a location.                             |
| %DRAW(x, y, color, line, size)                        | Draws a line from the current location to the    |
|                                                       | specified location.                              |
| %COMMENT(text-string)                                 | Allows an unexecuted comment to be inserted into |
|                                                       | the Annotate data set.                           |
| %POLY(x, y, color, style, line)                       | Begins drawing a polygon.                        |
| %POLYCONT(x, y, color)                                | Continues drawing a polygon.                     |
| %BAR(x1, y1, x2, y2, color, line, style)              | Draws a bar.                                     |
| %LINE(x1, y1, x2, y2, color, line, size)              | Draws a line.                                    |
| %PIEXY(angle, size)                                   | Draws a pie slice.                               |
| %CIRCLE(x, y, size, color)                            | Draws a circle.                                  |

Proc GPLOT global options help make graphs more pleasing, however, there are cases where more work is needed to fully explain the data

Mean HbA1c % durring DCCT/EDIC study

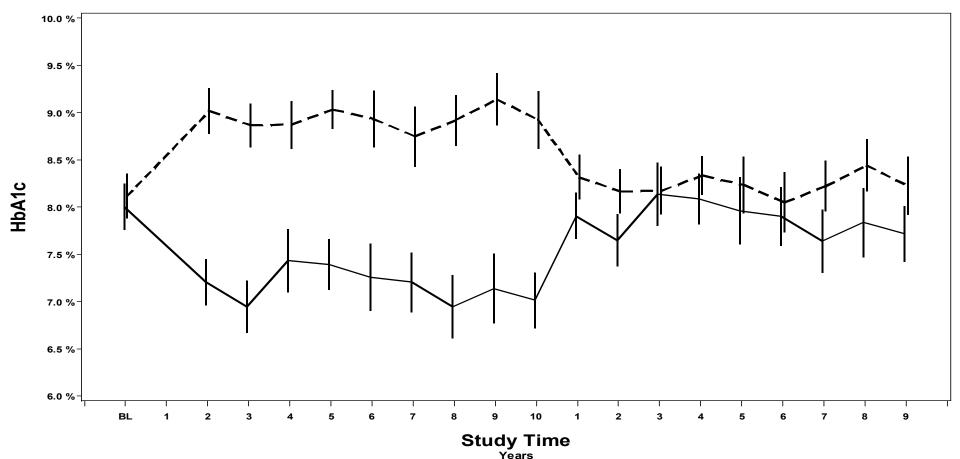

```
%annomac;
data anno bar;
      %dclanno; length text $30;
      xsys='2'; ysys='2'; hsys='2';
      when='A';
      %bar(1.021, 6, 2.935, 10, white, 3, solid);
      %bar(11.055, 6, 11.940, 10, white, 3, solid);
      %bar(2.935, 6, 11.02,9.6, CX808080, 3, r5);
      %bar(11.95, 6, 20.07, 9.6, CX808080, 3, r5);
      function='label'; color='black'; x=1.9; y=9.1; style='ARIAL/bo';
            text='Intensive';output;
      function='label'; color='black'; x=1.9; y=9.0; style='ARIAL/bo';
            text='Treatment';output;
      function='label'; color='black'; x=1.9; y=7.3; style='ARIAL/bo';
            text='Standard';output;
      function='label'; color='black'; x=1.9; y=7.2; style='ARIAL/bo';
            text='Treatment';output;
      function='label'; color='black'; x=7; y=9.8; size=0.19; style='ARIAL/bo';
            text='DCCT Trial';output;
      function='label'; color='black'; x=16.5; y=9.8; size=0.19; style='ARIAL/bo';
            text='EDIC Follow Up';output;
run;
```

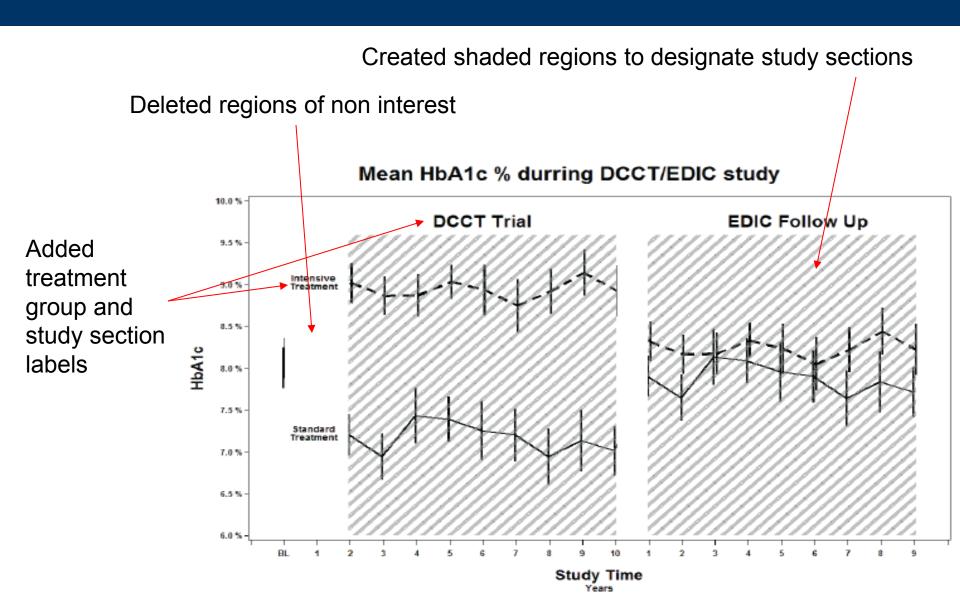

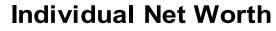

As a Function of Original Worth

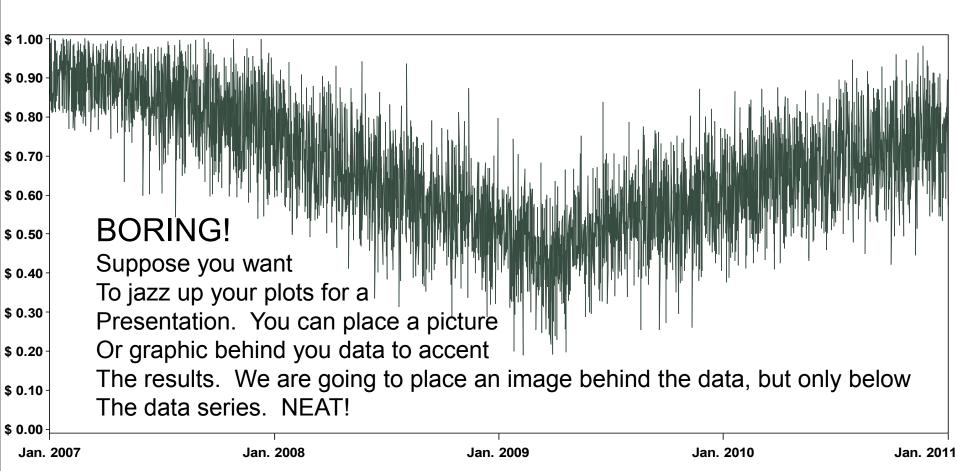

Year

Anno data set 1: Will place the image of the dollar over the plotting area.

Anno data set 2: Will create white Space above the Plotted line over time.

SET the anno data sets and call them in the GPLOT statement

run:

quit;

```
data annodollar;
 length function $8;
 xsys='2'; ysys='1'; when='b';
 function='move'; x=&minyear; y=.1; output;
 function='image'; x=&maxyear; imgpath='C:\Documents and
       Settings\nab42\Desktop\dollar.jpg'; style='fit'; y=99.6; output;
run;
data annoblock; set data;
 xsys='2'; x=year; when='b';
 ysys='2'; y=dollarvalue; function='move'; output;
 ysys='1'; y=99.5; function='draw'; color="&backcolor";output;
run;
data myanno; set annodollar annoblock;
run:
proc qplot data=data anno=myanno;
       plot dollarvalue*year / vaxis=axis1 haxis=axis2;
```

#### **Individual Net Worth**

As a Function of Original Worth

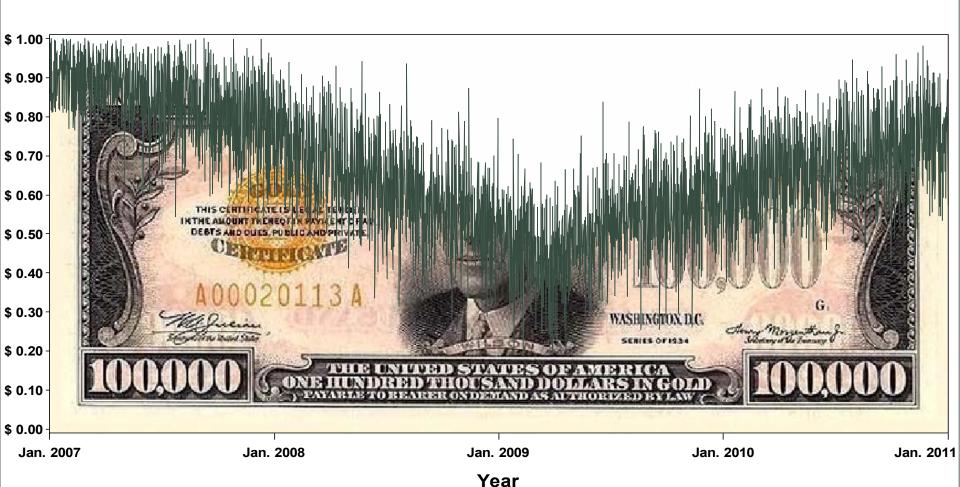

## Statistical Graphics Procedures

#### Proc SGPlot

- The SGPLOT procedure creates one or more plots and overlays them on a single set of axes.
- You can use the SGPLOT procedure to create statistical graphics such as histograms and regression plots, in addition to simple graphics such as scatter plots and line plots.

 https://support.sas.com/sassamples/graphgaller y/PROC\_SGPLOT.html

#### Proc SGScatter

 The SGSCATTER procedure creates a paneled graph of scatter plots for multiple combinations of variables.

 https://support.sas.com/sassamples/graphgaller y/PROC\_SGSCATTER.html

#### **Proc SGPanel**

 The SGPANEL procedure creates a panel of graph cells for the values of one or more classification variables.

 https://support.sas.com/sassamples/graphgaller y/PROC\_SGPANEL.html

#### The End

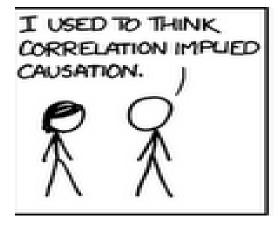

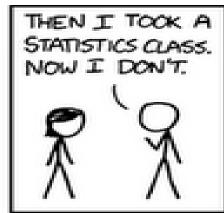

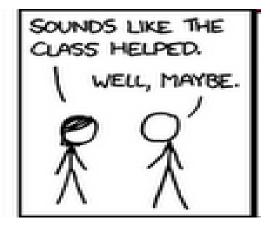